**SampleDumper\_E**

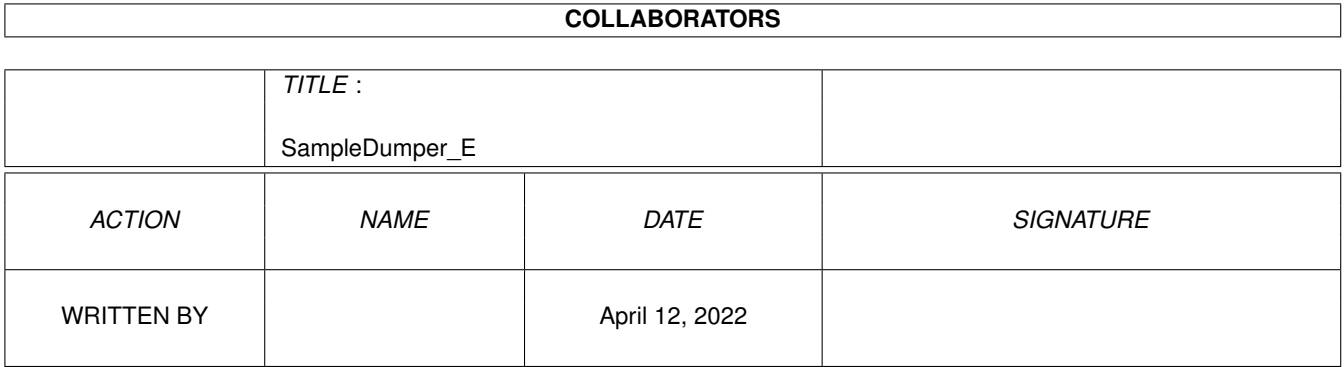

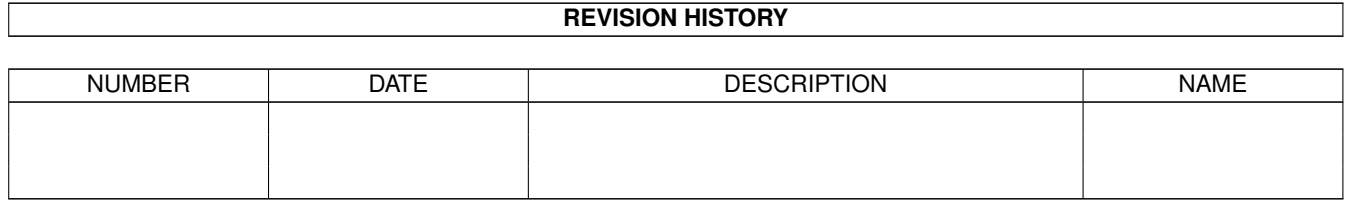

## **Contents**

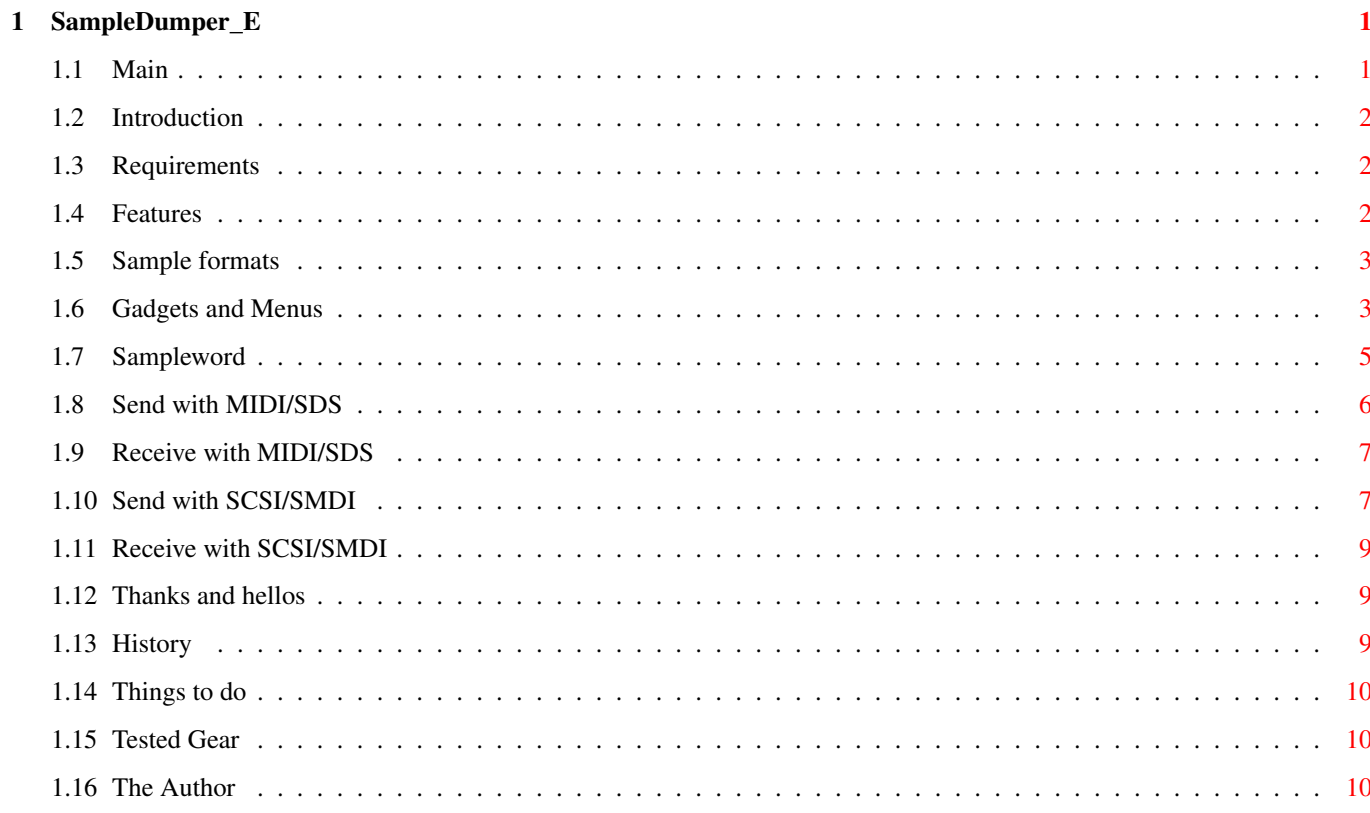

## <span id="page-3-0"></span>**Chapter 1**

# **SampleDumper\_E**

<span id="page-3-1"></span>**1.1 Main**

Sample Dumper 0.8 =================== 10th July 1998 (c) 1998 Sven Thoennissen Introduction Features Requirements Gadgets and Menus MIDI Dump MIDI Receive SCSI Dump SCSI Receive Thanks Tested Equipment History To do The Author

## <span id="page-4-0"></span>**1.2 Introduction**

Introduction

With Sample Dumper, you are able to dump soundsamples either via MIDI or SCSI to your synthesizer.

#### <span id="page-4-1"></span>**1.3 Requirements**

Requirements

Sample Dumper requires at least:

.

- MUI 3.8
- SCSI bus (if you want to use SCSI Dump)
- a MIDI interface hooked up to your serial port (if you want to use MIDI sample dump)
- Some musical device which is able to hold samples, i.e. a synthesizer or a sampler. See also Tested equipment
	- If you want to use SCSI dump, your synth must have an SCSI bus, of course.

## <span id="page-4-2"></span>**1.4 Features**

#### Features

- SDS (MIDI Sample Dump Standard), with open and closed MIDI loop
- SMDI (SCSI Musical Data Interchange Protocol)
- Utilizes your serial boards, like the IO-Extender or Multiface III
- Sample Dumper is Freeware!
- Supports various

sample formats - Locale support

Note that in this version the

Request Dump action is not yet implemented. The reason for this is, I wanted to get this program released, and I still have problems with SCSI dump request.

## <span id="page-5-0"></span>**1.5 Sample formats**

Known Sample formats

Sample Dumper knows the following sample formats, either if loaded from disk or saved to disk.

- AIFF 8/16-bit mono

- WAVE 8/16-bit mono (not yet implemented)

## <span id="page-5-1"></span>**1.6 Gadgets and Menus**

Menus

Project

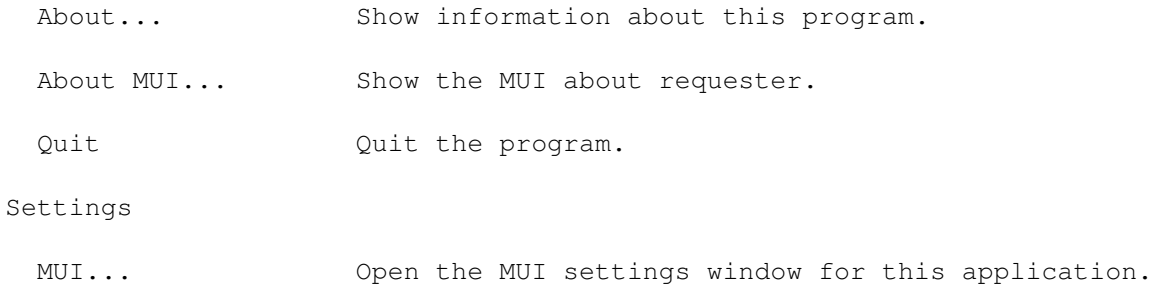

Gadgets

Transmit Sample (file name) Choose the sample file which is to be transfered into your synthesizer. If you have chosen a file, it will be tested to see if it's got a valid sample format

.

Frequency This is the sample rate of your chosen file, in Hz. (will be filled if you select a file) Length This is the sample data length of your chosen file, given in sample words . (will be filled if you select a file) Loop Start This is the loop start point of your chosen file, given in sample words . (will be filled if you select a file) Valid range is  $0 - (length-1)$ . Loop Stop This is the loop stop point of your chosen file, given in sample words . (will be filled if you select a file) Valid range is  $0 - (length-1)$ . Bits You can see the digital resolution in bits here. (will be filled if you select a file) Tracks Here's the number of tracks.  $1 = \text{mono}$ ,  $2 = \text{stereo}$  sample. (will be filled if you select a file) Sample Number Here's the sample number where your sample will be accessible in your synthesizer. The valid range depends on how your synthesizer stores its objects. Note: With MIDI Dump, you may enter zero here (0), which means your synth will choose a sample number on its own. With SCSI Dump, you MUST deliver a valid number here. Send Dump Hit this button to immediately start the dump procedure. A progress window will pop up and give you the chance to abort the procedure. Receive Sample (file name) Choose the sample filename which is to be received (i.e. requested) from your synthesizer. Sample Number Here you can enter the number of the desired sample residing in your synth. If it does not hold a sample at this number, the dump procedure will fail. Save as Choose one of Sample Dumper's supported

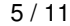

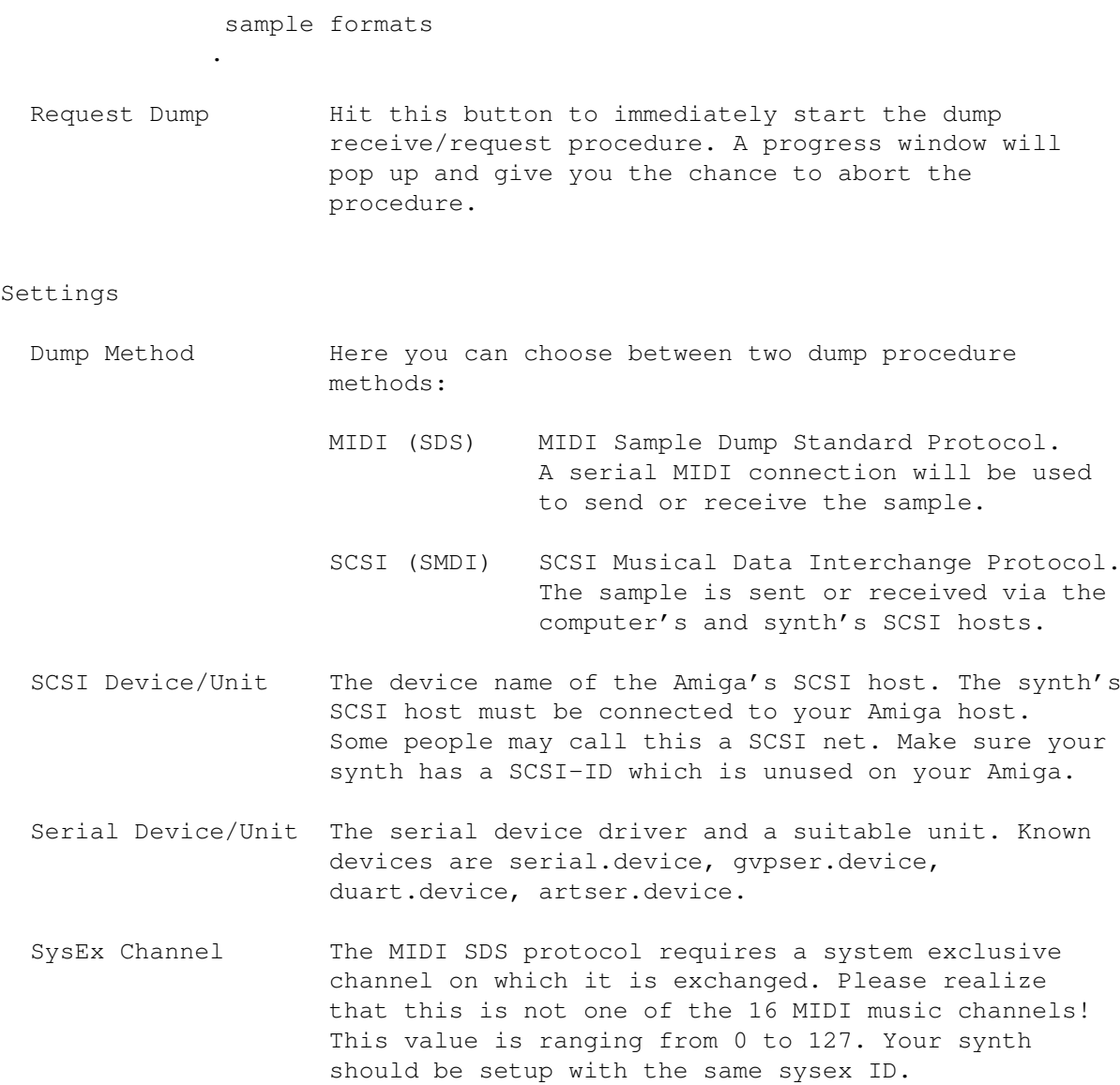

## <span id="page-7-0"></span>**1.7 Sampleword**

Sample word

A sample word consists of several bytes, depending on the sample resolution and the number of channels.

Examples:

An 8-bit mono sample has a sample word size of 1 byte.

A 16-bit stereo sample has a sample word size of 4 bytes.

A 12-bit mono sample has a sample word size of 2 bytes.

A 16-bit 4-channel surround sample has a sample word size of 8 bytes.

### <span id="page-8-0"></span>**1.8 Send with MIDI/SDS**

How to dump a sample via MIDI/SDS into your synth

Hardware setup

What you need for this protocol is a standard closed-MIDI-loop. That is, have Amiga-MIDI-out connected to synth-MIDI-in, and Amiga-MIDI-in connected to synth-MIDI-out. As proposed by the SDS protocol, Sample Dumper will try to use handshaking but may fall down to not using handshaking if an open-MIDI-loop is detected (see below).

Software setup

Choose "MIDI" Dump Method and enter the serial driver's name to which you have hooked up your MIDI interface. Don't forget to adjust the unit number.

If you have only one synth connected to your MIDI setup which is capable of MIDI Sample Dump, you should set the synth's MIDI channel parameter to zero. This means, it will respond to all Sample Dump sysex messages. In this case the

> MIDI channel number on the Amiga side doesn't

matter.

If you have more than one SDS-capable synths connected, you should set their sysex IDs to different values, e.g. 1 and 2. In Sample Dumper, choose with MIDI channel

the sysex ID of the synth which is to receive the sample.

Finally, you choose a sample within the Transmit Sample area, then

press

Send Dump to start the dump.

The progress-window is usually showing the target's identifier name. It will be empty here because the SDS protocol does not feature a target identification (unlike the SMDI protocol ).

If Sample Dumper doesn't get a response from your synth, you will be asked to continue without handshaking or cancel the operation. Choose "continue" if you have hooked up an open-MIDI-loop (that is, only the Amiga->synth direction is up). In this case, the sample is sent without any handshaking. Choose "cancel" if you think you have selected a wrong serial device :-)

```
See also
                Receive with MIDI/SDS
                ,
                 Send with SCSI/SMDI
                ,
or
                Receive with SCSI/SMDI
                .
```
## <span id="page-9-0"></span>**1.9 Receive with MIDI/SDS**

How to receive a sample via MIDI/SDS from your synth

Hardware setup

```
Please connect the hardware exactly as described in the
                Send with MIDI/SDS
                section.
```
Software setup

```
(not yet implemented)
```

```
See also Send with MIDI/SDS,
                Send with SCSI/SMDI
               ,
or
                Receive with SCSI/SMDI
               .
```
## <span id="page-9-1"></span>**1.10 Send with SCSI/SMDI**

How to dump a sample via SCSI/SMDI into your synth

Hardware setup

First, you must have your Amiga connected properly to your synth device.

Both the Amiga and the synth must have a SCSI host, otherwise it is not possible to perform the SMDI protocol. You might look up your synth's manual to see if it has got a SCSI host which must have an external connector. Now, put a SCSI cable from your synth's external port to your Amiga's external SCSI port. You MUST ensure your synth and your Amiga have devices with different SCSI-IDs, otherwise there will be big difficulties. Once you have both systems up and running together, you may check the IDs with some SCSI tools, e.g. SCSIConfig or HDToolbox. These tools should show your synth at its SCSI-ID. You should see your Amiga SCSI devices from the synth. Software setup Select "SCSI" Dump Method , then enter your SCSI-driver's name in the according input field. Choose the unit matching your synth's ID. After that you should specify a valid Sample Number . The gadget for this resides in the Transmit Sample area. Choose a sample, either by typing its name or by using the file requester. If your sample is identified correctly, the fields Frequency , Length , Loop Start and Loop Stop should become initialized. You may alter them, but normally you don't want to. Now you hit the Send Dump button and off we go! It might happen that Sample Dumper cannot identify your synth as a SMDI-capable device. In this case you can select "continue" and the sample dump procedure will go on, ignoring the fault. See also Receive with MIDI/SDS , Send with MIDI/SDS , or Receive with SCSI/SMDI

.

## <span id="page-11-0"></span>**1.11 Receive with SCSI/SMDI**

How to receive a sample via SCSI/SMDI from your synth

Hardware setup

Please connect the hardware exactly as described in the Send with SCSI/SMDI section.

Software setup

(not yet implemented)

See also

Receive with MIDI/SDS , Send with MIDI/SDS , Send with SCSI/SMDI

## <span id="page-11-1"></span>**1.12 Thanks and hellos**

.

Thanks

or

- Stefan Stuntz (for the great MUI system) - Stefano Diano (for SMDI help)

## <span id="page-11-2"></span>**1.13 History**

V0.8  $=$ 

- Initial release.

#### <span id="page-12-0"></span>**1.14 Things to do**

To do

- Request Dump code is not yet implemented. So is the About-requester, and an installer script.
- Init integer gadgets if a file is loaded for dumping
- Load WAVE samples

## <span id="page-12-1"></span>**1.15 Tested Gear**

Computers

Amiga 4000, 68040/40, CyberSCSI MK1 V8.5, 32MB RAM

MIDI equipment

Kurzweil K2000 (3.52)

Please let

me know if you are experiencing success with your equipment. If you encounter problems you may contact me as well. Please use the included bugreport form to give all necessary information.

## <span id="page-12-2"></span>**1.16 The Author**

Mail address

```
Sven Thoennissen
Karlsgraben 35
52064 Aachen
Germany
E-Mail ...: svent@pool.informatik.rwth-aachen.de
Fido .....: 2:2452/143.26
IRC ......: A_Storm (probably at irc.uni-paderborn.de), if you're lucky :-)
ICQ ......: 13942067
```
Download the latest version of Sample Dumper from aminet/mus/midi or from the support webpage (which is currently in the creation process):

http://www.amigaworld.com/support/sampledumper/

If you want to create a catalog file for Sample Dumper, feel free to contact me in order to get the catalog sources.